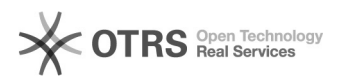

# Kalender in Partnerleiste nicht[..] **19.05.2024 02:13:21**

### **FAQ-Artikel-Ausdruck**

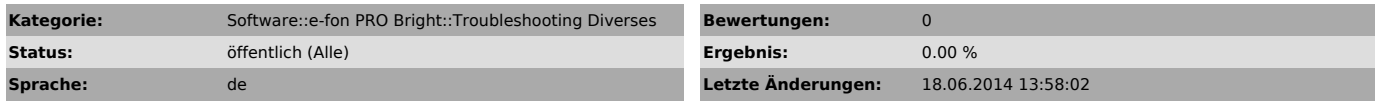

*Schlüsselwörter*

kalender, bright

#### *Symptom (öffentlich)*

In der Partnerleiste ist die Kalenderanzeige nicht sichtbar.

#### *Problem (öffentlich)*

## *Lösung (öffentlich)*

1. Führen Sie einen Rechtsklick auf dem User aus und wählen Sie "Termine des<br>Partners auslesen". Wird der Kalender noch nicht angzeigt, kontrollieren Sie<br>erneut mit einem Rechtsklick ob die Option noch markiert ist. Falls

2. Geben Sie Ihren Kalender mit den Berechtigungen "Alle Details" und "Ordner sichtbar" für alle User frei, die Ihre Kalendereinträge in der Bright-Partnerleiste sehen möchten.